# **INSTRUKCJA OBSŁUGI** PROCESOROWEGO STEROWNIKA GRUBOŚCI CIĘCIA

 $ISP-04|II$ 

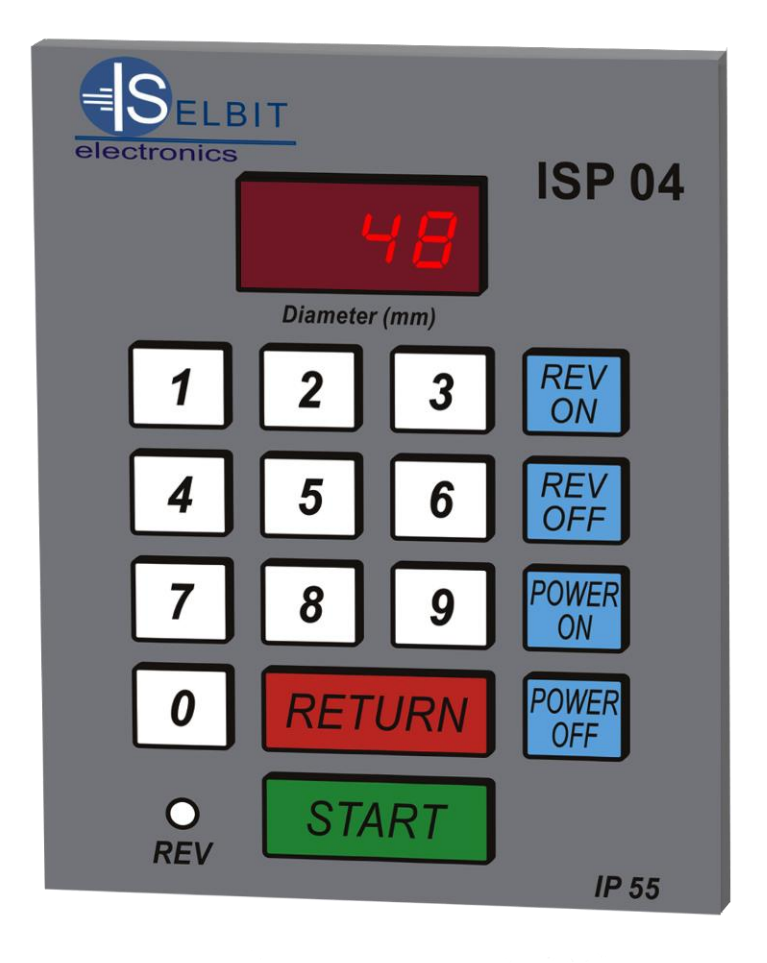

## **Zastosowanie i opis działania sterownika**

Programowany sterownik grubości cięcia przeznaczony jest do zainstalowania w maszynie typu trak taśmowy poziomy lub innej maszynie do mechanicznej obróbki drewna wyposażonej w ruchomą głowicę tnącą której napęd przenoszony jest poprzez jedną lub więcej śrub obrotowych (końcowa przekładnia napędu posuwu góra-dół).Zastosowanie sterownika umożliwia bardzo szybkie i wygodne nastawienie wymaganej grubości cięcia materiału, powtórzenie cięcia dowolną ilość razy, lub zmianę nastawu po kolejnym cięciu na inną wartość.

Sterownik posiada specjalną funkcję oznaczoną jako "return", która umożliwia bezpieczne wycofanie głowicy z piłą ponad ciętym materiałem do pozycji wyjściowej. Urządzenie wyposażone jest w funkcję "revers" umożliwiającą odwrócenie kierunku odmierzania (ruch głowicy z dołu do góry), mającą zastosowanie na przykład przy wycinaniu cieńszych desek znad grubszej kantówki, mającej pozostać na końcu cięcia. Celem dopasowania sterownika do różnych typów maszyn wprowadzona jest możliwość korekcji ruchu uwzględniająca poślizg głowicy maszyny po wyłączeniu zasilania posuwu (różny poślizg w zależności od sposobu przeniesienia napędu i zastosowanych silników hamowanych lub nie). Po wprowadzeniu do pamięci sterownika grubości rzasu pozostawianego przez piłę (wymiar rzasu podajemy w pełnych mm.), nastawiona grubość widoczna na wyświetlaczu odpowiada rzeczywistej grubości cięcia, ponieważ sterownik wykonuje posuw głowicy uwzględniając rzas i poślizg wprowadzony wcześniej do pamięci. Urządzenie wyposażone jest w dużą łatwą w obsłudze klawiaturę i czytelny wyświetlacz nastawionych wymiarów.

## **Dane techniczne**

-Napięcie zasilania 18-24V

-Wyjścia sterujące przekaźnikowe typu NO ( normalnie otwarte)

- -Obciążalność wyjść 8A max 16A
- -Programowana grubość cięcia 1-999 milimetrów
- -Pamięć wartości nastawionej
- -Wyświetlacz LED czerwony 14 mm. 3 cyfry o podwyższonej jaskrawości

-Liczba impulsów przetwornika obrotowego 48 imp\obr.

-Zakres temperatury pracy –20 do +50 st. C

-Stopień ochrony - IP-55

-Wymiary modułu do montażu tablicowego 150x114x60

## **Uruchomienie sterownika**

Po włączeniu sterownika klawiszem "power on" pośrodku wyświetlacza widoczne są trzy poziome kreski, w tym czasie możemy korzystać z pierwszej funkcji specjalnej sterownika.

#### **Ustawienie dzielnika wejściowego**

Po odczytaniu z tabeli wartości dzielnika wejściowego (jest on zależny od skoku śruby przekładni głównej), wpisujemy kolejno (po włączeniu sterownika gdy świecą trzy kreski) cyfry 1,0,6,9,9. Po wpisaniu ostatniej cyfry na wyświetlaczu pojawi się z lewej strony symbol funkcji a z prawej strony aktualna wartość dzielnika.

Jeśli wartość nie jest odpowiednia wpisujemy nową pamiętając o tym aby wpisanie dzielnika jednocyfrowego poprzedzić zerem (np. dzielnik 4 wpisujemy jako 04 itd.), dzielniki dwucyfrowe wpisujemy bez poprzedzania cyfrą zero. W celu zapamiętania wprowadzonego dzielnika przyciskamy "start", wpisanie sygnalizuje napis "Sav". Dzielnik wpisujemy raz przy pierwszym uruchomieniu. Wyłączenie sterownika następuje po naciśnięciu przycisku "power off"

#### **Ustawianie pozostałych funkcji**

**Uwaga !!, korzystanie z poniższych funkcji możliwe jest po uprzednim załączeniu**  sterownika w tryb, revers,  $($  *swieci się czerwona dioda*), klawisz, return, nie jest **wówczas aktywny jako sterujący.**.

## **Wpisywanie grubości rzasu piły**

Naciskamy klawisz "return" i nie zwalniając go klawisz "1", na wyświetlaczu pojawia się z lewej strony symbol funkcji, z prawej strony jej aktualna wartość. Cyfry po prawej stronie oznaczają nastawioną grubość rzasu (podaną w pełnych milimetrach). Jeśli wpisana wartość nie jest odpowiednia do rzasu stosowanego przez nas wpisujemy nową wartość i przyciskamy "start", napis "Sav" potwierdza przyjęcie nowej wartości. Należy stosować jednakowe rozwiedzenie pił używanych w procesie cięcia gdyż bezpośrednio wpływa to na dokładność działania urządzenia. Typowe wartości rzasu to 2 lub 3 mm.(stałe rozwarcie zębów piły zapewnia dokładność i powtarzalność cięcia.

## **Ustawienie korekcji posuw góra**

Naciskamy klawisz "return" i nie zwalniając go klawisz "4". Na wyświetlaczu pojawia się z lewej strony symbol funkcji z prawej strony jej aktualna wartość. Jeśli głowica maszyny po wyłączeniu zasilania podczas ruchu do góry pokonuje jeszcze pewien odcinek należy użyć funkcji korekcyjnej. W większości maszyn siła ciężkości działająca na głowicę powoduje jej natychmiastowe zatrzymanie przy ruchu do góry, w związku z czym użycie tej korekcji może nie być konieczne. Wpisywanie wartości korekcji jest opisane w następnym punkcie i przebiega dla tej funkcji podobnie.

## **Ustawianie korekcji posuw dół**

W większości maszyn nie wyposażonych w skuteczne działający system hamowania silnika posuwu, istnieje konieczność korekcji ruchu głowicy. Ciężar głowicy powoduje bowiem zjawisko "przeciągania" wymiaru, (po wyłączeniu zasilania głowica z piłą pokonuje jeszcze pewien odcinek na skutek poślizgu). Aby wyeliminować to zjawisko przewidziano funkcję korekcyjną wyłączającą napęd z pewnym wyprzedzeniem w stosunku do nastawionego wymiaru. Wywołanie funkcji następuje poprzez naciśnięcie przycisku "return" i nie zwalniając go przycisku "7",zmiana wartości korekcji następuje poprzez podanie jej za pomocą klawiatury poprzedzając wartości jednocyfrowe zerem. Przelicznik korekcji odczytujemy z tabeli zgodnie z posiadanym skokiem gwintu przekładni śrubowej, oznacza on ile wpisanych impulsów przypada na jeden milimetr ruchu wykonanego przez głowicę (np. przelicznik 16 oznacza że każde 16 impulsów wpisanych koryguje ruch o 1 milimetr,8 impulsów koryguje ruch o 1\2 milimetra , 1 impuls o 1\16 milimetra, 32 impulsy o 2 milimetry itd. Po wprowadzeniu wartości naciskamy klawisz "start", przyjęcie wartości do pamięci sygnalizuje napis "Sav".

## **Przykład ustawiania korekcji góra-dół dla skoku śruby 1\6**

Po prawidłowym wpisaniu dzielnika wejściowego, grubości rzasu piły(np.2mm.), oraz korekcji góra i dół równej 0 (wpisanie zera tak jak innych jednocyfrowych poprzedzamy zerem wpisując 00), przystępujemy do pomiarów. Ustawiamy wskaźnik grubości który posiada fabrycznie maszyna na równy wymiar a następnie ustawiamy na sterowniku wymiar 30 mm.. Teraz włączamy przycisk "start", maszyna opuszcza głowicę o nastawiony wymiar. Po przejściu mierzymy o ile w rzeczywistości głowica maszyny przemieściła się do dołu. Jeżeli przesunęła się zbyt nisko np. o 1mm. Należy w funkcji korekcji posuwu dół wpisać 16 impulsów , przy przykładowym skoku śruby 1\6 i przeliczniku korekcji odczytanym z tabeli wynoszącym 16 impulsów na 1mm. posuwu. Jeżeli głowica przesunęła się o inną wartość wpisujemy korekcję zgodnie z przelicznikiem. Czynność powtarzamy do uzyskania zadowalającego rezultatu. Po ustawieniu korekcji posuwu dół w podobny sposób ustawiamy korekcję posuw góra, pamiętając aby przy ustawianiu funkcji sterownik przełączony był w tryb "revers"(głowica porusza się z dołu do góry). Po prawidłowym ustawieniu korekcji głowica po ustawieniu na przykład 30 milimetrów i wykonaniu "start" a następnie przełączeniu w tryb "revers" i ponownym wykonaniu "start" powraca w to samo położenie, podobnie po wykonaniu " start ", " return " i " start ".

#### **Zasady eksploatacji sterownika**

Po zapisaniu grubości piły i wymaganej korekcji można przystąpić do normalnej eksploatacji sterownika. Po włączeniu na wyświetlaczu pojawiają się trzy poziome kreski, wyjście z trybu oczekiwania następuje po naciśnięciu przycisku "start". Po wyjściu z trybu oczekiwania na wyświetlaczu widoczny jest ostatnio używany wymiar. Aby zmienić wymiar należy podać jego wartość z klawiatury numerycznej i wcisnąć "start" co powoduje jego zapisanie w pamięci sterownika. Jeśli nie zostanie naciśnięty "start" sterownik po chwili sam wpisze nową wartość do pamięci. Można teraz przystąpić do cięcia materiału na wymagany wymiar. Po przecięciu całej długości naciskamy przycisk "return" co powoduje uniesienie głowicy ponad materiał, możemy bezpiecznie wycofać piłę do pozycji wyjściowej teraz naciskamy "start" piła ustawia się w pozycji gotowej do następnego cięcia. Linię pierwszego cięcia ustawiamy ręcznie w odpowiednim miejscu. Używając funkcji "revers" możemy niejako odliczać grubości od dołu co jest przydatne na przykład przy ścinaniu desek znad kantówki. Wykonujemy to następująco: ustawiamy piłę w miejscu gdzie kończy się wymiar kantówki, następnie ustawiamy na sterowniku wymaganą grubość deski i naciskamy tyle razy start aż piła wyjdzie ponad górny brzeg materiału. Teraz wyłączamy revers i naciskamy "start" tnąc jednocześnie materiał tyle razy ile było wcześniej odliczeń. Po wykonaniu ostatniego odliczanego cięcia pozostaje zaplanowana wcześniej kantówka. Jeśli podczas pracy sterownika na wyświetlaczu pojawi się napis "Er1", oznacza to dojście głowicy do wyłącznika krańcowego lub uszkodzenie przewodu połączeniowego przetwornika obrotowego, maszyna zostanie automatycznie zatrzymana., Maszyna w której pracuje sterownik musi posiadać sprawne wyłączniki krańcowe posuwu góra-dół. Nie należy narażać sterownika na bezpośrednie zamoknięcie, przepięcia napięcia zasilającego, uderzenia lub inne czynniki mogące spowodować jego uszkodzenie.

## **Tabela przeliczników korekcji**

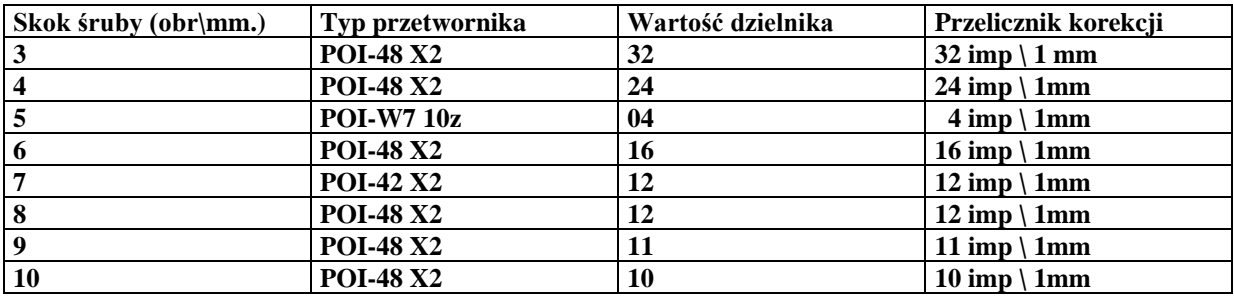

#### **Podłączenia wewnętrzne sterownika:**

**Złącze oznaczone jako "power" --- zasilanie sterownika 24V prądu przemiennego Złącze oznaczone jako "DWN" --- zestyki normalnie rozwarte przycisku sterowania posuw dół.**

Złącze oznaczone jako "UP" --- zestyki normalnie rozwarte przycisku posuw góra **Maszyna powinna posiadać instalację sterowania cewkami styczników bez tzw. podtrzymania , przyciski sterowania ręcznego powinny posiadać po jednej wykorzystanej parze zestyków normalnie rozwartych.**

**Złącze poczwórne oznaczone jako 1,2,3,4 łączymy kolejno:**

- **1 -- Biały przewód przetwornika**
- **2 -- Ekran ( oplot ) przewodu przetwornika ( przy zakłóceniach nie łączyć ekranu )**
- **3 -- Zielony przewód przetwornika**
- **4 -- Czerwony przewód przetwornika**

**Zasilanie sterownika stanowi dołączony w zestawie transformatorek 220\24V montowany w obudowie do montażu na szynie T-35.**

**Do cewek styczników sterujących posuwem głowicy do góry i do dołu należy dołączyć dostarczony w zestawie dławik DPZ-320 posiadający wyjścia na cewki obu styczników. Dławik posiada dwa wyjścia oznaczone jako DŁ1 AB , oraz DŁ2 AB , wyjścia DŁ1 należy podłączyć równolegle do cewki stycznika posuw dół a wyjścia DŁ2 równolegle do cewki stycznika posuw góra** 

**Do połączeń sterownika stosujemy przewody stosując kolejność połączeń :**

- **przewody czerwone zasilanie 24V**
- **przewody niebieskie sterowanie posuwu dół**
- **przewody brązowe sterowanie posuwu góra**

#### **Sposób zamontowania przetwornika obrotowo – impulsowego**

W wolnym końcu śruby po której porusza się bezpośrednio głowica tnąca należy wywiercić centrycznie otwór o głębokości ok. 15 mm. , a następnie nagwintować go gwintownikiem 8 mm. W nagwintowany otwór będzie wkręcona wolna końcówka przetwornika , po uprzednim zamontowaniu mocowania do obudowy maszyny. Ze względu na różne konstrukcje maszyn nie można podać konkretnego rysunku mocowania, należy indywidualnie dopasować je do konkretnej maszyny. Prawidłowo zamontowany przetwornik powinien pracować równo bez zbędnego kołysania. Przewody połączeniowe przetwornika należy poprowadzić w sposób uniemożliwiający ich przypadkowe uszkodzenie mechaniczne , i możliwie daleko od silnoprądowych przewodów zasilających maszyny. Przy montażu nie należy wywierać dużego nacisku na obudowę przetwornika wykonaną z tworzywa sztucznego , aby nie uszkodzić jego konstrukcji. Przetwornik powinien znajdować się pod osłoną maszyny aby podczas jej pracy nie nastąpiło uszkodzenie mechaniczne jego konstrukcji.

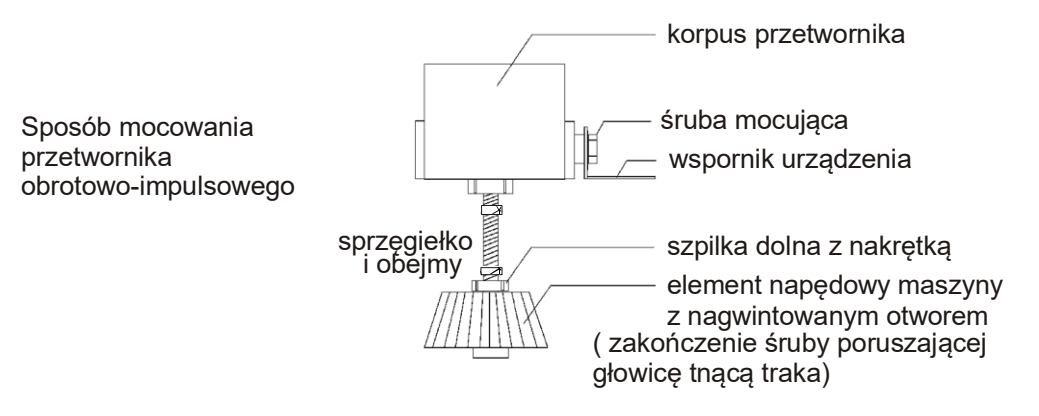

Po zamontowaniu sterownika w wersji tablicowej ( bez obudowy ) do szafki sterowniczej w którą wyposażona jest oryginalnie maszyna , należy dokręcić do szpilek mocujących klawiaturę od wewnętrznej strony szafki , dostarczony w komplecie ekran metalowy.

Po dokręceniu klawiatury czterema nakrętkami do obudowy maszyny , z wyciętym wcześniej prostokątnym otworem odpowiednich rozmiarów z rozmieszczonymi w rogach otworami 4 mm , nakręcamy cztery przejściowe przedłużające dystansy do szpilek 4mm , zakładamy ekran i dokręcamy go czterema znajdującymi się w zestawie śrubami do dystansów.(dotyczy wersji bez skrzynki ).